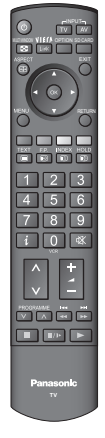

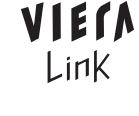

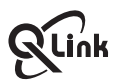

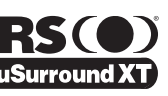

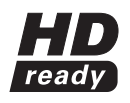

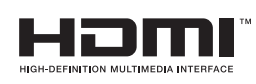

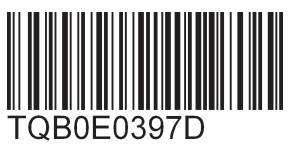

**Français**

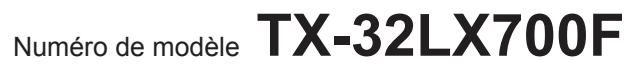

## **Matsushita Electric Industrial Co., Ltd.**

Web Site : http://www.panasonic-europe.com © 2007 Matsushita Electric Industrial Co., Ltd. All Rights Reserved.

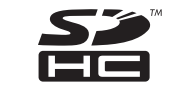

### **Informations relatives à l'évacuation des déchets, destinées aux utilisateurs d'appareils électriques et électroniques (appareils ménagers domestiques)**

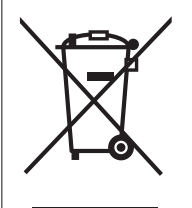

Lorsque ce symbole figure sur les produits et/ou les documents qui les accompagnent, cela signifie que les appareils électriques et électroniques ne doivent pas être jetés avec les ordures ménagères. Pour que ces produits subissent un traitement, une récupération et un recyclage appropriés, envoyez-les dans les points de collecte désignés, où ils peuvent être déposés gratuitement. Dans certains pays, il est possible de renvoyer les produits au revendeur local en cas d'achat d'un produit équivalent.

Pour en savoir plus sur l'élimination des appareils électriques et électroniques, contactez votre revendeur ou fournisseur.

En éliminant correctement ce produit, vous contribuerez à la conservation des ressources vitales et à la prévention des éventuels effets négatifs sur l'environnement et la santé humaine qui pourraient survenir dans le cas contraire.

Afin de connaître le point de collecte le plus proche, veuillez contacter vos autorités locales.

Des sanctions peuvent être appliquées en cas d'élimination incorrecte de ces déchets, conformément à la législation nationale.

### **Utilisateurs professionnels de l'Union européenne**

**Informations sur l'évacuation des déchets dans les pays ne faisant pas partie de l'Union européenne**

Ce symbole n'est reconnu que dans l'Union européenne.

Pour vous débarrasser de ce produit, veuillez contacter les autorités locales ou votre revendeur afin de connaître la procédure d'élimination à suivre.

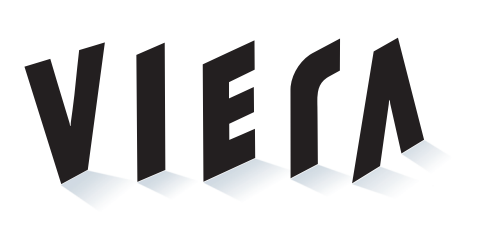

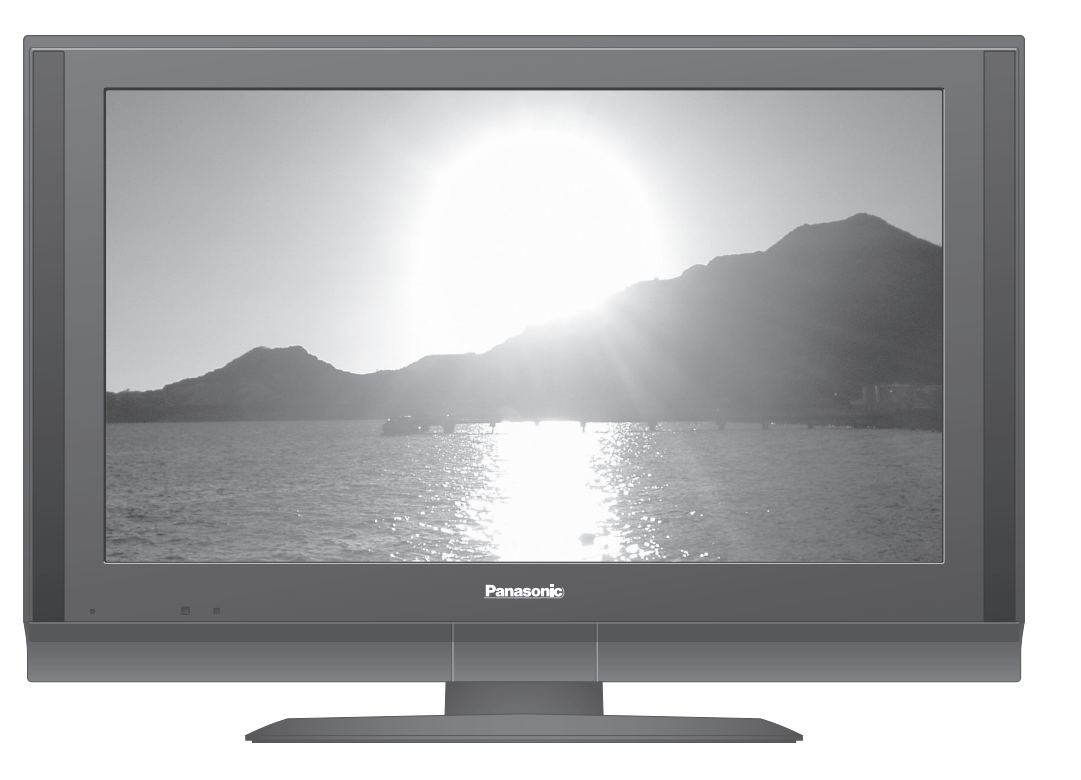

### **Enregistrement du client**

Le numéro de modèle et le numéro de série de ce produit sont marqués sur son panneau arrière. Veuillez noter ce numéro de série dans l'espace ci-dessous et conservez ce mode d'emploi et votre reçu d'achat comme preuve définitive de votre achat afin de faciliter la procédure d'identification en cas de vol ou de perte, et pour les services de garantie.

Numéro de modèle

Numéro de sérier

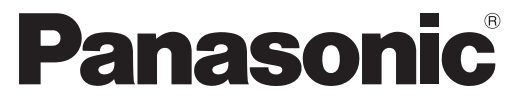

Veuillez lire ce mode d'emploi avant de vous servir de votre appareil, puis conservez-le en lieu sûr. Les images présentées dans ce mode d'emploi ne sont données qu'à titre illustratif.

## **Mode d'emploi Téléviseur à cristaux liquides**

**Visionnement Visionnement**

**Avancé**

FAQ, etc.

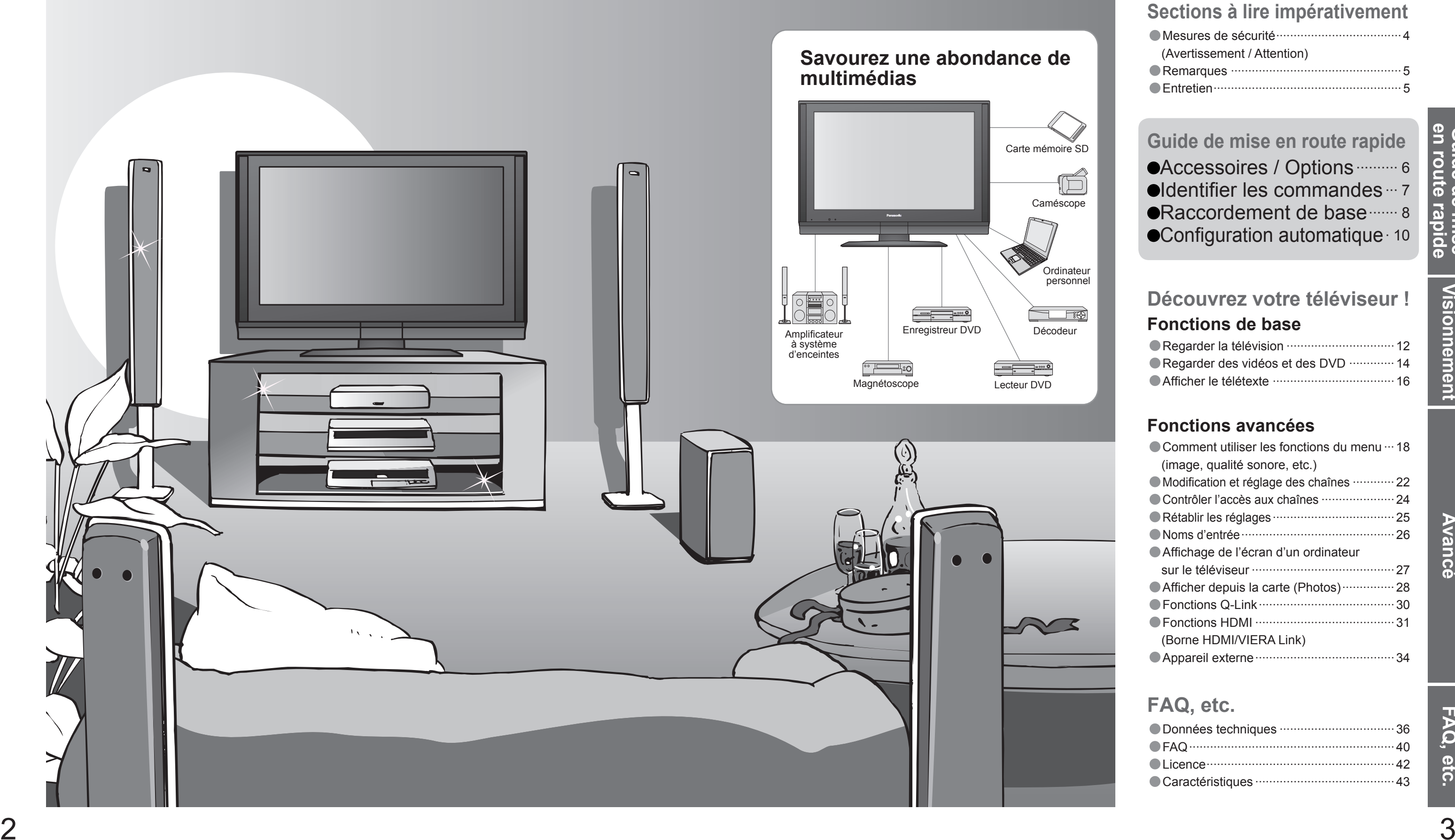

## **Transformez votre salon en salle de cinéma !Vivez une expérience multimédia d'un incroyable niveau**

## Table des matières

## •Mesures de sécurité ····································4 (Avertissement / Attention) •Remarques ················································· 5 •Entretien ······················································5**Sections à lire impérativement**

## **Fonctions avancées**

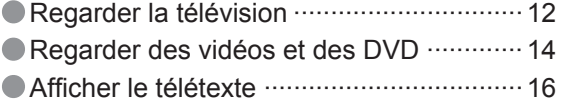

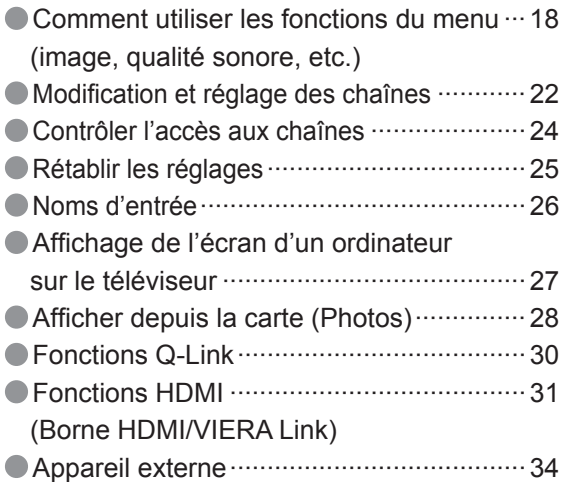

## **Fonctions de baseDécouvrez votre téléviseur !**

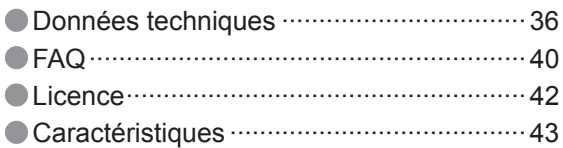

## **FAQ, etc.**

## **Guide de mise en route rapide**

**•Accessoires / Options ·········· 6**  $\bullet$ Identifier les commandes  $\cdots$  7 ●Raccordement de base ······· 8  $\bullet$ Configuration automatique  $\cdot$  10

## **Ne retirez pas les couvercles Ne modi fi ez JAMAIS l'appareil par vous-même**

(Les composants à haute tension pourraient entraîner une grave électrocution.)

Confiez tout travail de vérification, réglage ou réparation à votre revendeur Panasonic.

 $\bullet$  Ne faites pas tomber d'objets en métal ou inflammables dans l'appareil via les trous de ventilation (un incendie ou une électrocution pourrait en résulter).

## **N'introduisez pas d'objets étrangers dans l'appareil**

## **N'exposez pas le téléviseur directement aux rayons du soleil ou à toute autre source de chaleur**

Si aucun signal n'est reçu et qu'aucune opération <sup>n</sup>'est effectuée en mode TV pendant 30 minutes, le téléviseur passe automatiquement en mode de veille.

Evitez d'exposer le téléviseur directement aux rayons du soleil ou à toute autre source de chaleur. Pour éviter les risques d'incendie, ne jamais poser une bougie ou autre objet contenant une flamme sur le téléviseur ou a proximité de ce dernier.

## **Ne placez pas le téléviseur sur une surface inclinée ou instable**

Le téléviseur risquerait de tomber ou de basculer.

- L'utilisation d'un socle ou autre fi xation non autorisée pourrait déstabiliser l'appareil, et présenter un risque de blessure. Veillez à confier l'installation de votre appareil à votre revendeur Panasonic.
- $\bullet$  Utilisez les socles / fixations en option (p. 6).

## **Ne laissez pas les enfants manipuler la carte SD**

Tout comme les petits objets, les cartes SD peuvent être avalées par les jeunes enfants. Retirez immédiatement la carte SD après l'utilisation.

Insérez complètement la fiche du cordon d'alimentation dans la prise de courant. (Une fiche de cordon d'alimentation mal insérée pourrait dégager de la chaleur et provoquer un incendie.)

## **Fonction de mise en veille automatique**

## **Mesures de sécurité**

## **Avertissement**

Ne touchez pas la fiche du cordon d'alimentation avec les mains mouillées. (Vous pourriez vous électrocuter.) N'endommagez pas le cordon d'alimentation. (Un cordon endommagé peut être à l'origine d'un incendie ou d'une électrocution.) Ne déplacez pas le téléviseur avec son cordon branché à la prise de courant.

## **Eloignez le téléviseur de liquides**

Ne tirez pas directement sur le cordon. Tenez la fiche du cordon d'alimentation lorsque vous le débranchez. N'utilisez pas une fi che de cordon d'alimentation ou une prise de courant endommagée.

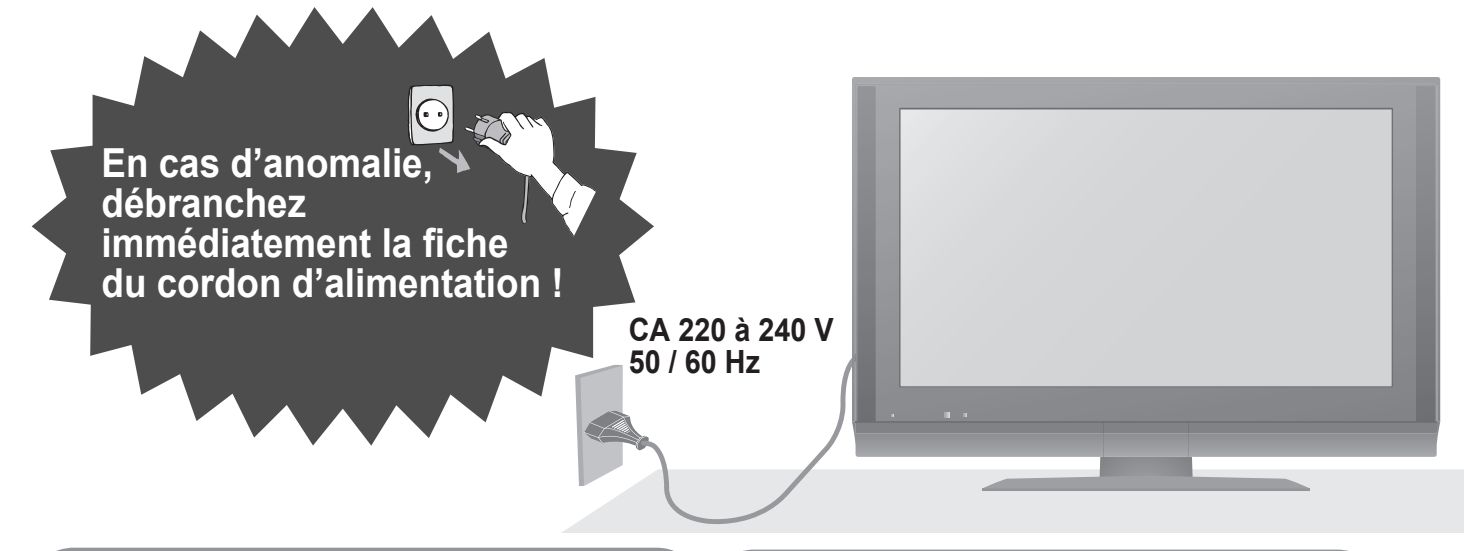

- Pour prévenir tout dommage pouvant entraîner un risque d'incendie ou de choc électrique, évitez d'exposer cet appareil à l'égouttement ou aux éclaboussures.
- Ne placez aucun récipient contenant de l'eau (vase de fleur, tasse, bouteille de produit de beauté, etc.) sur l'appareil (ou sur une étagère le dominant).

## **N'utilisez que les socles / équipements de montage spéci fi ques**

## **Manipulation de la fi che et du cordon d'alimentation**

Essuyez régulièrement la fiche du cordon d'alimentation avec un chiffon sec. (Humidité et poussière peuvent être à l'origine d'un incendie ou une électrocution.)

Assurez vous un accès facile à la prise du câble d'alimentation.

La surface du panneau d'affichage a reçu un traitement spécial et peut s'abîmer facilement.<br>Ne cognez pas ou ne rayez pas la surface avec les ongles ou un objet rigide. • Prenez soin de ne pas soumettre la surface à des insecticides, des solvants, des diluants ou autres substances volatiles (ce qui pourrait altérer le fi ni de la surface).

Ne placez pas d'objets lourds sur le cordon ni ne placez le cordon à proximité d'un objet à température élevée. Ne tordez pas le cordon, ni ne le pliez excessivement, ni ne l'étirez.

> Une aération bloquée par des rideaux ou autre peut provoquer une surchauffe, un incendie ou une électrocution.

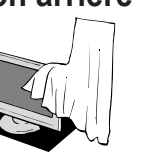

- (Nettoyer un appareil sous tension présente un risque d'électrocution.) **Avant de nettoyer le téléviseur, débranchez la fi che du cordon d'alimentation**
- **Si vous prévoyez de ne pas utiliser le téléviseur pendant une période prolongée, débranchez la fi che du cordon d'alimentation**
- Ce téléviseur consomme de l'énergie même en mode d'arrêt, tant que la fiche du cordon d'alimentation est branchée sur une prise de courant sous tension.
- Distance minimale**Laissez suffisamment d'espace autour de l'appareil pour la chaleur rayonnée.**

## **Attention**

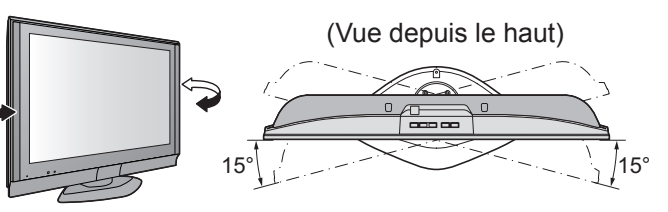

## **Ne bloquez pas les trous d'aération arrière**

## **Entretien**

## **Panneau d'affichage**

## **Coffret**

## **Fiche du cordon d'alimentation**

Entretien régulier : Essuyez délicatement la surface avec un chiffon doux pour retirer la saleté. Saleté importante : Nettoyez la surface avec un chiffon doux trempé dans l'eau claire ou dans un détergent neutre dilué dans l'eau (rapport détergent/eau de 1/100). Puis, avec un chiffon doux et sec, essuyez uniformément la surface jusqu'à ce qu'elle soit sèche.

Entretien régulier : Essuyez la surface avec un chiffon doux et sec. Saleté importante : Imbibez d'eau ou d'eau mélangée à une petite quantité de détergent neutre un chiffon doux. Puis, essorez le chiffon et essuyez la surface avec celui-ci. Terminez en essuyant la surface avec un chiffon sec.

## **Retirez tout d'abord la fi che du cordon d'alimentation de la prise de courant.**

## **Attention**

## **Attention**

- Prenez soin de ne pas soumettre les surfaces du téléviseur à des détergents. (La présence de liquide dans le téléviseur pourrait être à l'origine d'une panne de l'appareil.)
- Prenez soin de ne pas soumettre les surfaces à des insecticides, des solvants, des diluants ou autres substances volatiles (ce qui pourrait détériorer la surface en décollant la peinture).
- Evitez tout contact prolongé du coffret avec une substance en caoutchouc ou PVC.

## **Remarques**

Appareil électronique

Plus particulièrement, ne placez pas un appareil vidéo à proximité du téléviseur (des interférences électromagnétiques pourraient déformer les images / le son).

Appareil doté d'un capteur infrarouge

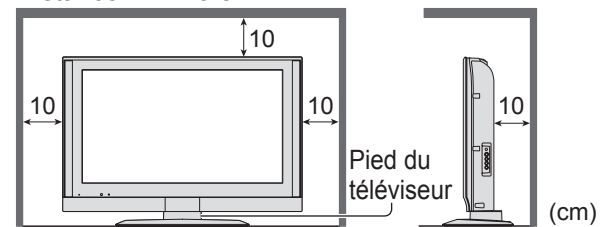

Ce téléviseur émet également des rayons infrarouges (ce qui pourrait avoir une incidence sur le fonctionnement de l'autre appareil).

## **Eloignez le téléviseur de ces types d'appareil**

## **Ajustez l'angle du panneau LCD sur l'angle désiré**

## **Transportez uniquement à la verticale**

## **Accessoires / Options**

l'appareil à un installateur professionnel annulera la garantie.

L'appareil, s'il n'est pas correctement mis en place, risquerait de

ou lumières halogènes) qui dégagent généralement beaucoup de chaleur. Cela risquerait de déformer ou d'endommager les pièces en plastique du boîtier.

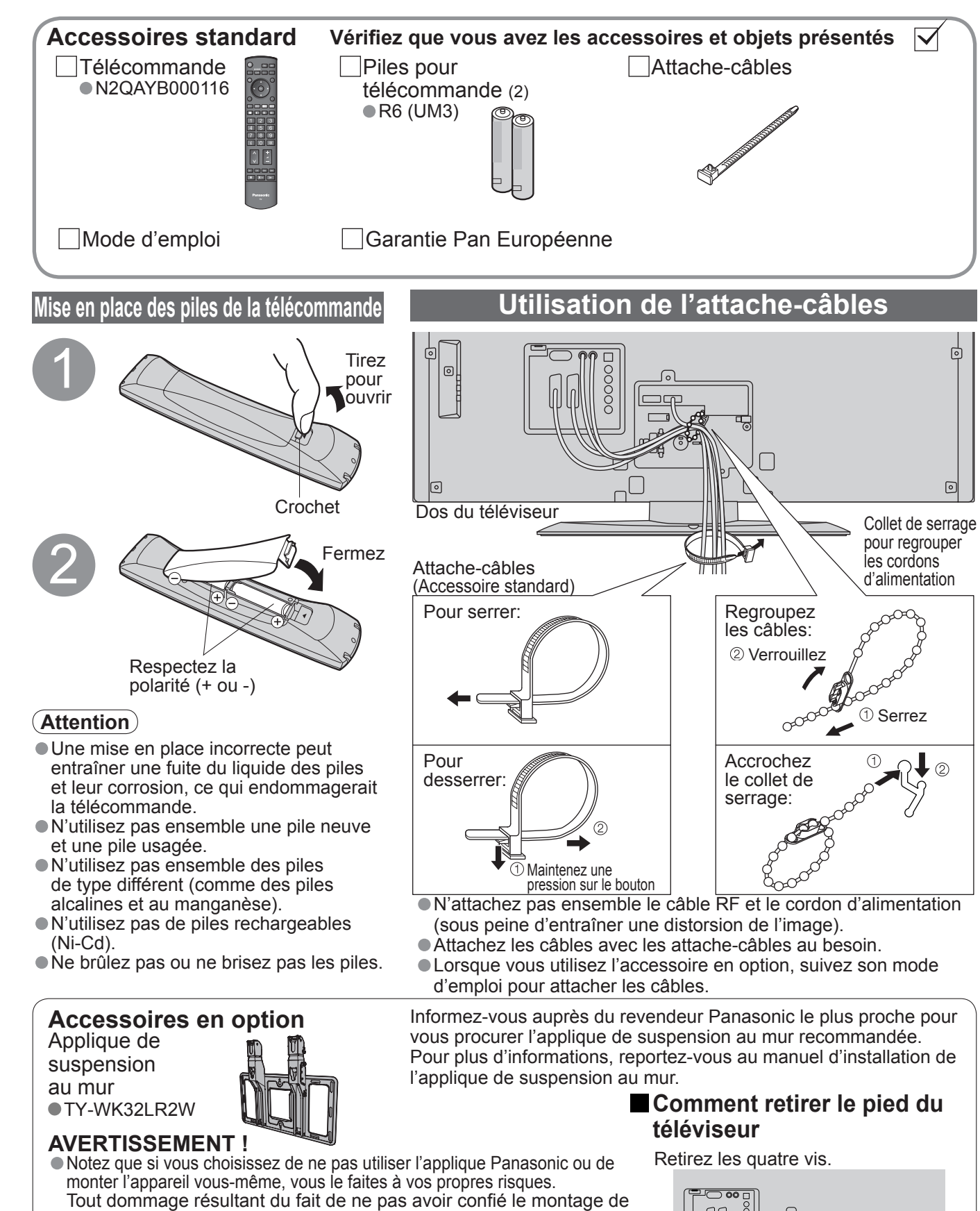

## **Identifier les commandes**

de programme d'une

- 
- 
- 

Guide de mise<br>en route rapide **en route rapide Guide de mise**  ● Identifier les commandes<br>● Accessoires / Options<br>∞

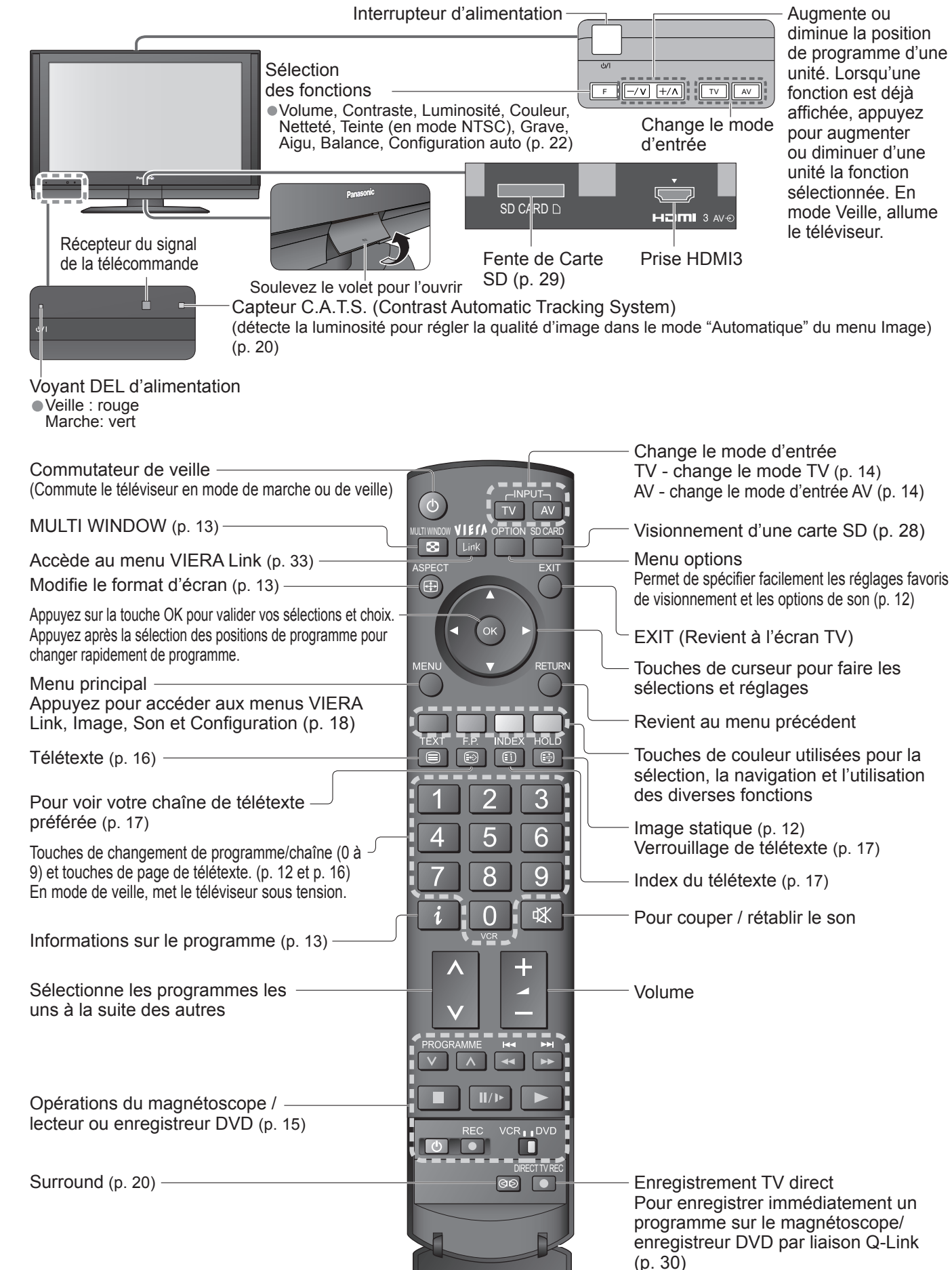

6

Dos du téléviseur

blesser quelqu'un ou de subir des dommages en tombant.<br>
• Ne montez pas l'appareil directement sous des lumières de plafond (tels que projecteurs à faisceau concentré, projecteurs pour illumination

**Guide de mise** 

L'appareil externe et les câbles ne sont pas fournis avec ce téléviseur. Assurez-vous que l'appareil est débranché de la prise secteur avant de connecter ou de déconnecter tout fil.

• Raccordement de base

## **Raccordement de base**

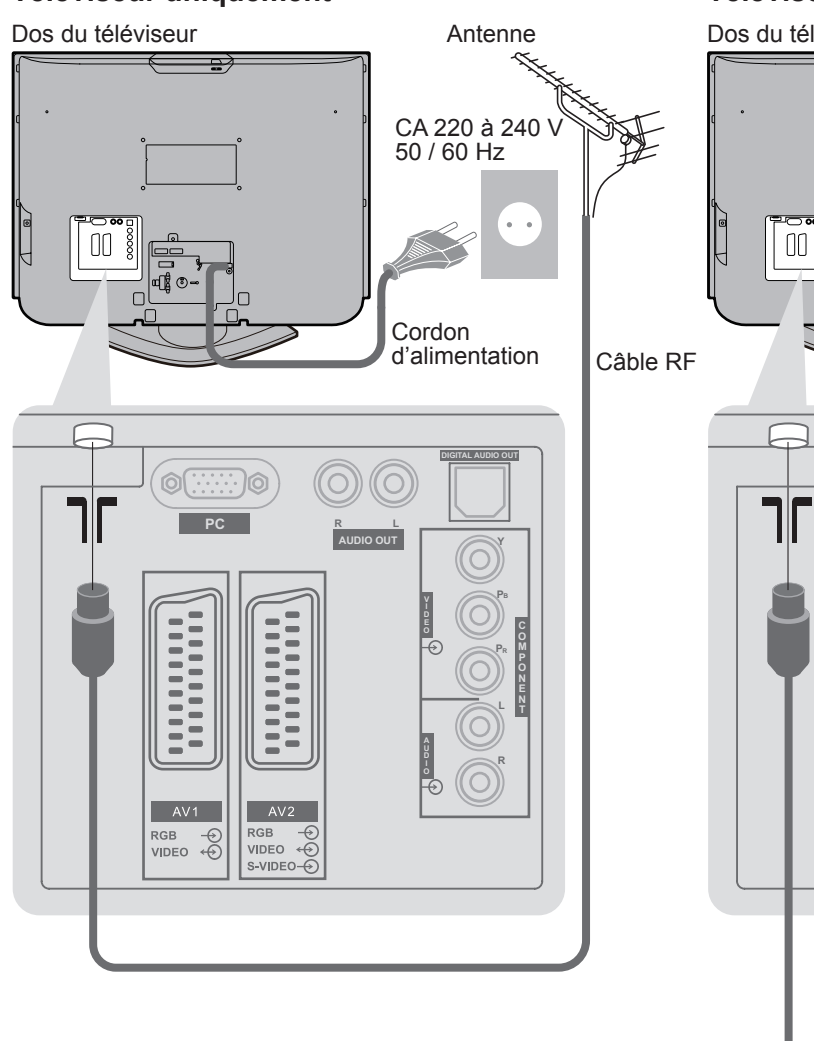

## **Exemple 1 Raccorder une antenne**

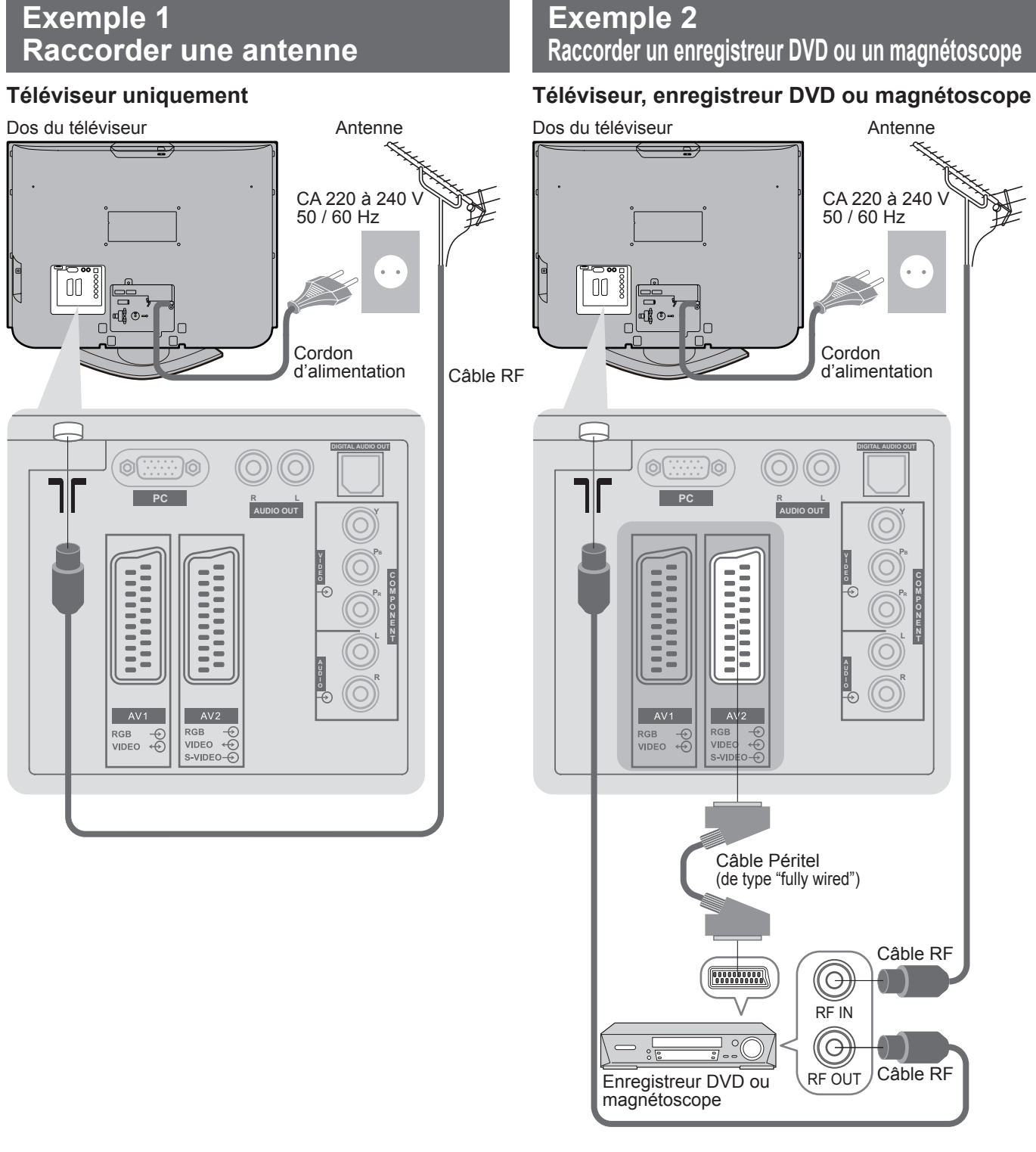

Dos du téléviseur

## **Exemple 3 Raccorder à un enregistreur DVD / magnétoscope et à un décodeur**

## **Téléviseur, enregistreur DVD / magnétoscope et décodeur**

## • Raccordez à AV1 / AV2 pour un enregistreur DVD ou magnétoscope qui prend en charge Q-Link (p. 30). **Remarque**

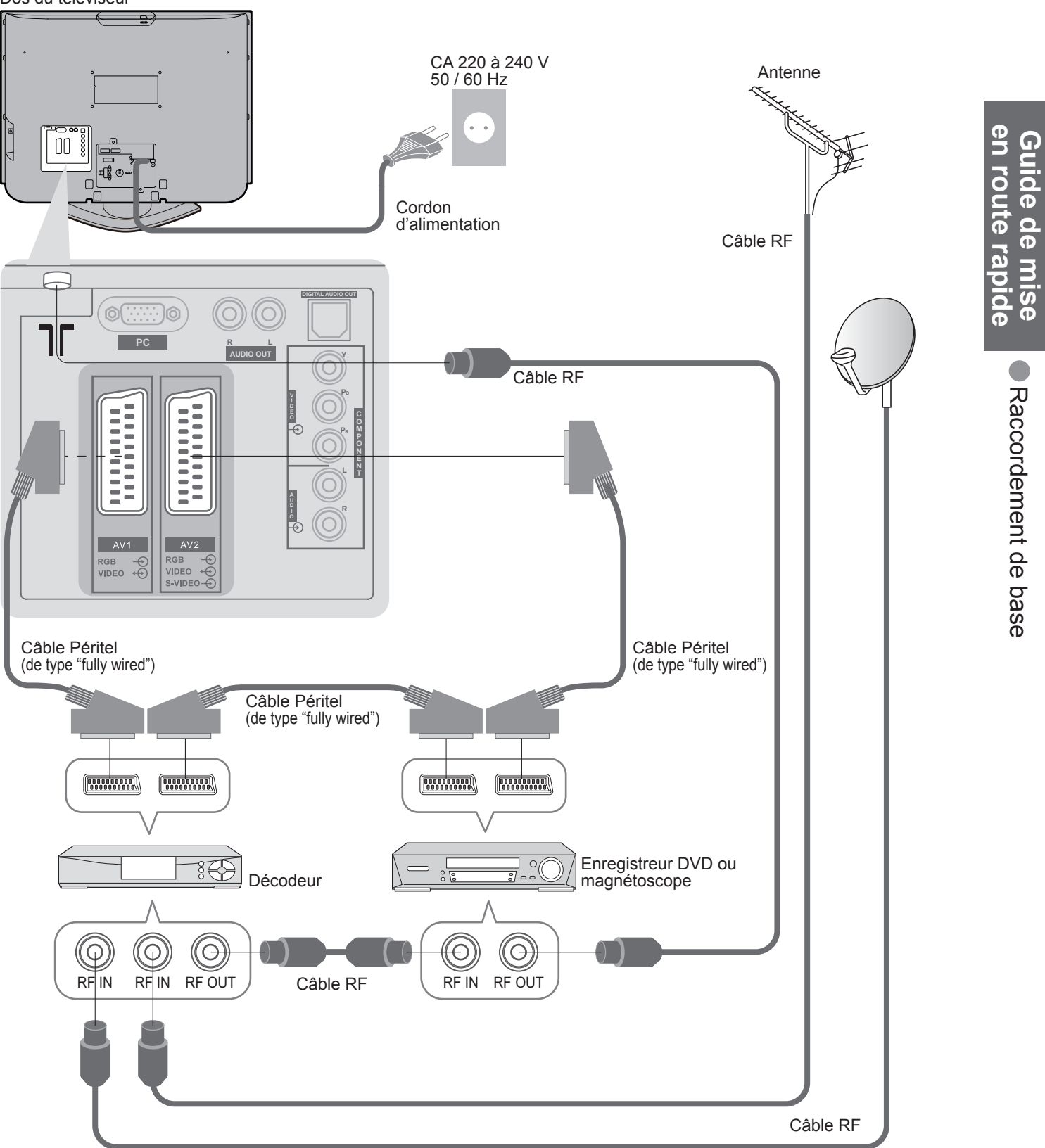

Recherchez et mémorisez automatiquement les chaînes télévisées. Ces étapes ne sont pas nécessaires si votre revendeur a procédé à la configuration.

Accéder au menu / mettre les réglages en mémoire après les avoir réglés ou avoir

Plusieurs fonctions disponibles sur ce téléviseur sont accessibles par le menu

Déplacer le curseur / régler les niveaux / sélectionner parmi les options

## **Con fi guration automatique**

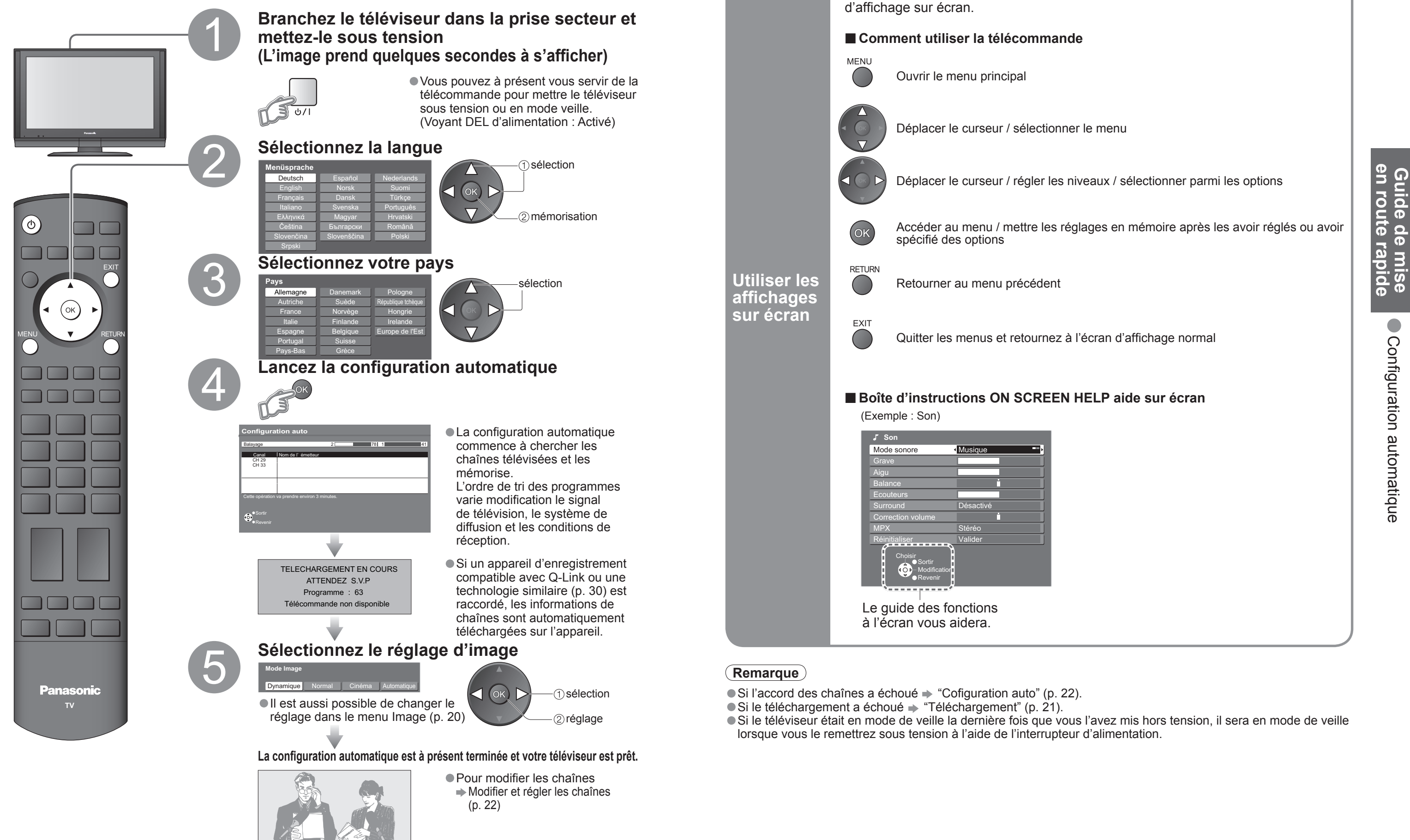

**Visionnement Visionnement**

OPTION

6

 $\mathsf{Q}$ 

 $\boldsymbol{+}$ 

 $\blacktriangleleft$ 

 $\sim$ 

 $\Box$ 

8

 $\Omega$ 

 $\Lambda$ 

 $\vee$ 

**MAR** 

MULTI WINDOW

 $\overline{\mathbf{z}}$ 

## **Mettez le téléviseur sous tension** 1 (Appuyez pendant environ 1 seconde) L'interrupteur d'alimentation doit être en position de marche.EXIT**1 BBS CH05 SC1 PAL Corontation Street**Bannière d'informations**Sélectionnez une chaîne**2haut4 5 6 ou789 bas $\overline{\phantom{0}}$ • Pour sélectionner un numéro de programme à deux ou trois chiffres, par exemple 39  $\rightarrow$  3  $\rightarrow$  9 (rapidement) Volume  $\Box$ ■ **Autres fonctions pratiques** (A opérer après 2)

ASPECT

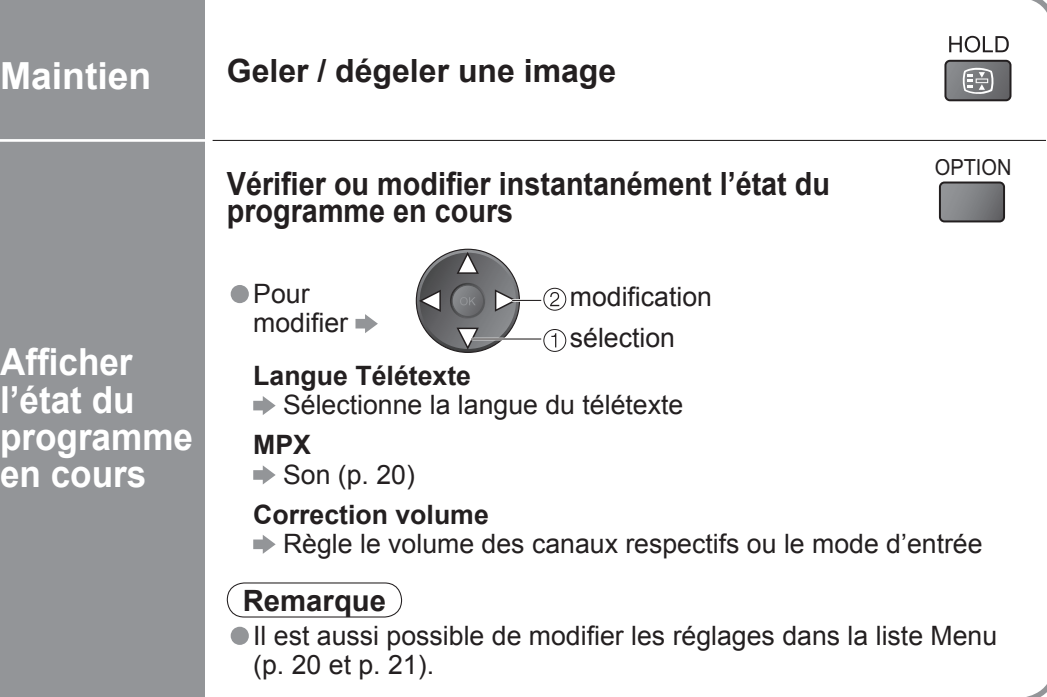

### ■ **Autres fonctions pratiques** (A opérer après 2)

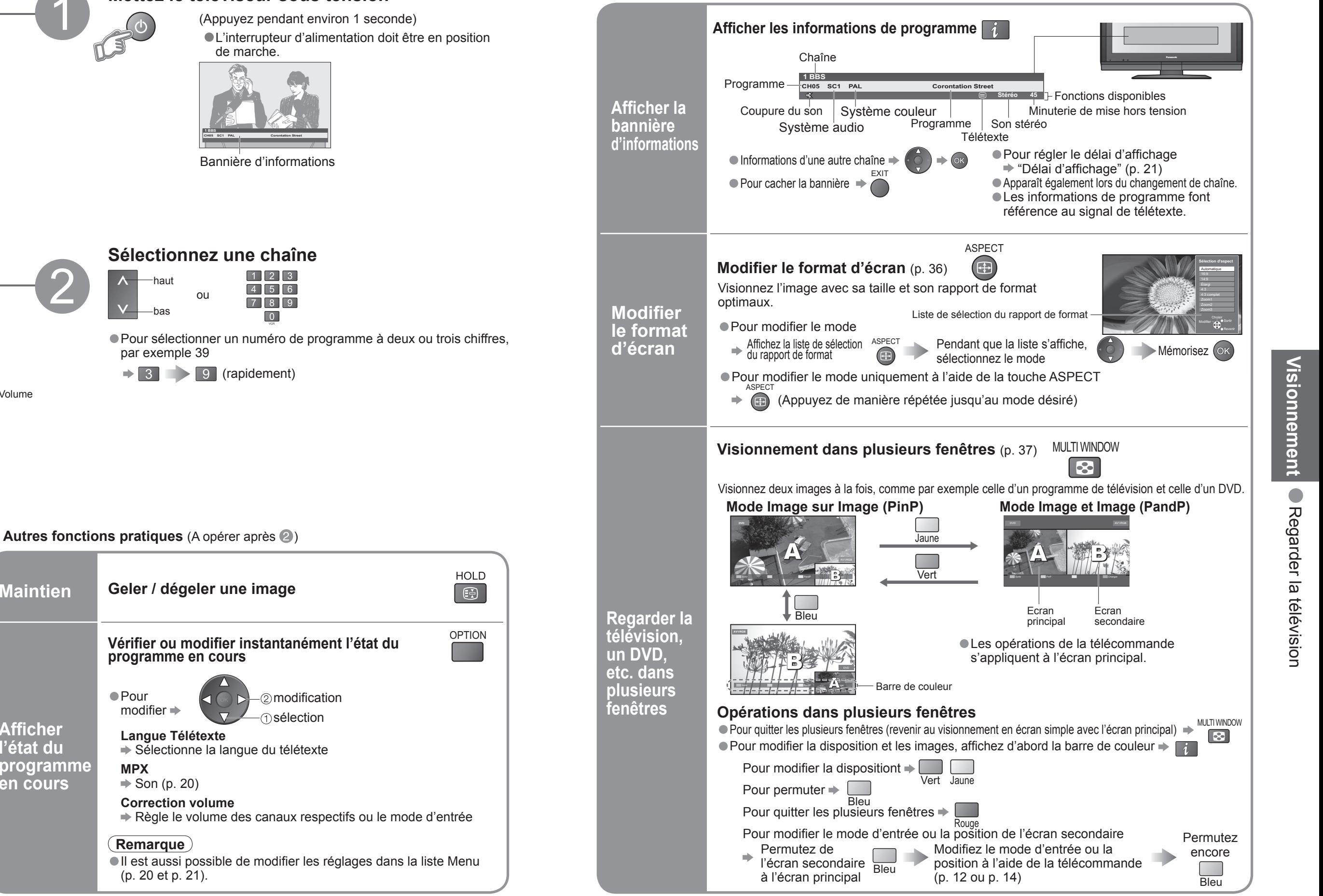

## **Regarder la télévision**

**Bouton VCR / DVD**∗

Sélectionnez VCR pour commander un magnétoscope ou un lecteur/enregistreur

Ser un appareil DVD ou lecteur de cinéma à domicile

Lecture de cassette vidéo / DVD

### **Renche**

nbobinage, visualisation (pendant la lecture) It à la plage ou titre précédent ntenez appuyé pour recherche arrière

### **herche**

oce rapide, repérage (pendant la lecture) ut à la plage ou titre modification ntenez appuyé pour recherche avant

ntenez enfoncé pour faire la lecture à vitesse lente

### **figures is haut ou le bas**

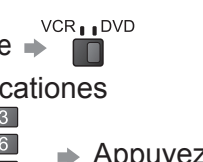

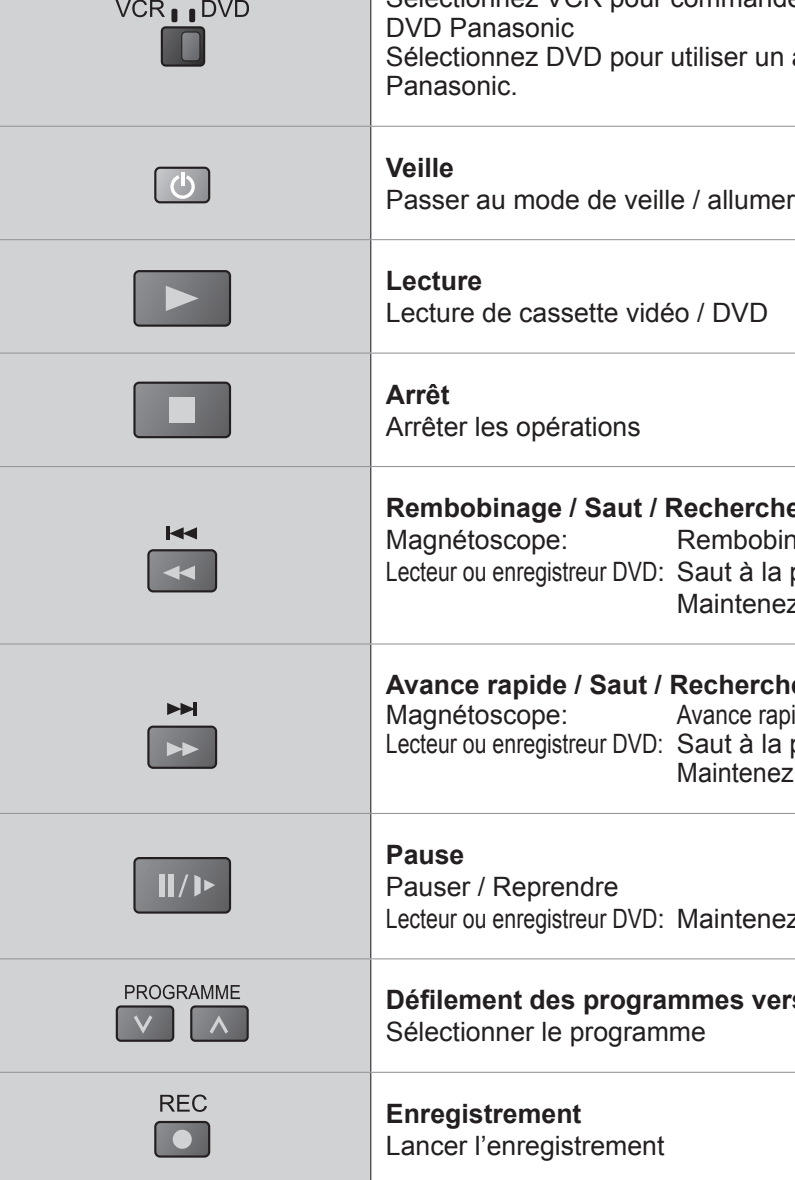

Raccordez l'appareil externe (magnétoscope, appareil DVD, etc.) et vous pourrez visionner l'entrée. Pour raccorder l'appareil (p. 8 et p. 9)

La télécommande est capable de commander certaines fonctions des appareils externes Panasonic sélectionnés.

**■Pour revenir sur** 

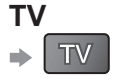

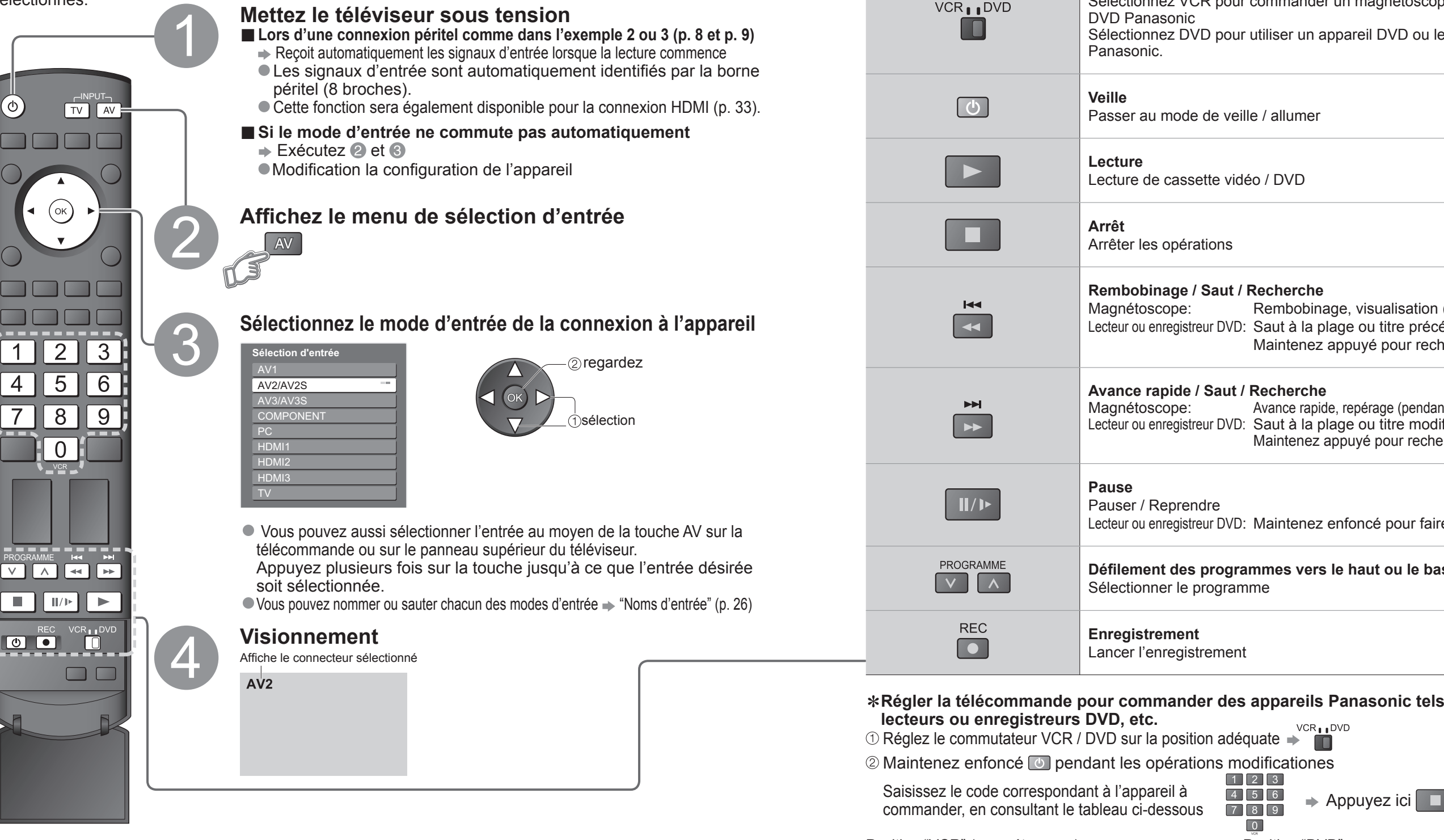

### ∗ **Régler la télécommande pour commander des appareils Panasonic tels que magnétoscopes, lecteurs ou enregistreurs DVD, etc.**

 $\circled{1}$  Réglez le commutateur VCR / DVD sur la position adéquate  $\rightarrow$ 

Maintenez enfoncé Ø pendant les opérations modificationes

Saisissez le code correspondant à l'appareil à

![](_page_7_Figure_15.jpeg)

Position "VCR" (magnétoscope) Position "DVD"

## **Regarder des vidéos et des DVD**

### **Remarque**

- Si l'appareil externe est doté d'une fonction de réglage du format d'écran, réglez-le sur "16:9".
- Pour de plus amples détails, reportez-vous au mode d'emploi de l'appareil ou contactez votre revendeur.

## L'appareil Panasonic branché sur le téléviseur peut être opéré directement avec la télécommande.

![](_page_7_Picture_359.jpeg)

## **Remarque**

● Vérifiez le fonctionnement correct après le changement du code.<br>● Les valeurs par défaut des codes seront rétablies si vous remplacez les piles.<br>● L'expression "DVD" désigne les lecteurs DVD, les enregistreurs DVD et le

## **Af fi cher le télétexte**

Vous pouvez profiter du télétexte, y compris les informations, prévisions météo et sous-titres, si ce service est fourni par la station émettrice.

## **En quoi consiste le mode Liste ?**

En mode Liste, quatre numéros de page de couleurs différentes apparaissent en bas de l'écran. Chacun de ces numéros peut être changé et enregistré dans la mémoire du téléviseur. ("Mémoriser les pages fréquemment consultées", p. 17)

■ **Pour changer de mode →** "Télétexte" dans le menu Configuration (p. 21)

![](_page_8_Figure_16.jpeg)

**Plein /** 

**Haut / Bas**

Vert

**MENU** 

(HAUT) (BAS) Normal (PLEIN)

P<sub>100</sub>

**Broadcast** 

 $+$  150 200

(Elargir la moitié BAS)

 $+$  150 200

![](_page_8_Figure_17.jpeg)

![](_page_8_Picture_520.jpeg)

## **En quoi consiste le mode FLOF (FASTEXT) ?**

En mode FLOF, quatre sujets de couleurs différentes apparaissent au bas de l'écran.

Pour obtenir plus d'information sur l'un de ces sujets, appuyez sur le bouton coloré correspondant. Pour obtenir plus d'information sur l'un de ces sujets, appuyez sur le bouton coloré correspondant.

### **En quoi consiste le mode TOP ?**

TOP est une amélioration particulière du service de télétexte standard, qui résulte en une recherche plus facile et fournit un guide efficace.<br>● Survol rapide des informations de télétexte disponibles

- 
- Sélection facile du sujet, étape par étape<br>• Informations d'état de page au bas de l'écran
- 

Page du haut / bas disponible  $\Rightarrow \Box$ 

Pour sélectionner parmi les blocs de sujets  $\blacktriangleright$ 

Pour sélectionner le sujet suivant à l'intérieur du bloc de sujets → (Après le dernier sujet, la sélection passe au bloc de sujets suivant.)

(Élargir la moitié HAUT)

 $+$   $150$   $200$ 

Broadcast

P<sub>100</sub>

19

**■Vue d'ensemble**

![](_page_9_Picture_3.jpeg)

## **Comment utiliser les fonctions du**

**menu**

Les divers menus permettent d'effectuer des réglages pour l'image, le son et d'autres fonctions.

![](_page_10_Picture_469.jpeg)

étexte **(Ouest / Est1 / Est2)**<br>allemand, grec, italien, espagnol, suédois, turc • Ouest : anglais, français, allemand, grec, italien, espagnol, suédois, turc • Est1 : tchèque, anglais, estonien, letton, roumain, russe, ukrainien • Est2 : tchèque, hongrois, letton, polonais, roumain

**Langue 16 (TOP (FLOF)** / Liste) (p. 16)

 $\mathcal{B}_1$ , par exemple lors d'un déménagement (p. 25)

d'entrée respectives (p. 26)

le la bannière d'informations sur l'écran (p. 13) • **econdes**, par pas de 1 seconde

**Ves fonctions VIERA Link <b>(Désactivé / Activé)** (p. 32)

**icence logicielle** 

tème de ce téléviseur

![](_page_10_Picture_470.jpeg)

• Un menu différent s'affichera lorsqu'un ordinateur ou une carte SD est utilisée. (p. 27 et p. 29) • Seule la sélection des options disponibles est possible.

**Avancé**

leur facultatif basé sur les signaux vidéo en mode AV<br>**AM / M.NTSC / NTSC)** 

Itiliser pour la transmission des données entre ce téléviseur<br>nent compatible **(AV1 / AV2)** (p. 30)

re du téléviseur au Q-Link **iteur)**<br>à l'écran a reciam<br>, PC et HDMI ne peuvent pas être émis

des chaînes vers un appareil compatible Q-Link raccordé

**Verrouille paradie para Verrouille une de programme pour empêcher son accès (p. 24)** 

chaînes captées dans la zone (p. 22)

aînes (p. 23)

téléviseur se met automatiquement hors tension.<br>**<sup>0</sup> / 75 / 90 minutes)** 

hage à l'écran

•Comment utiliser les fonctions du menu Comment utiliser les fonctions du menu (image, qualité sonore, etc.)

### **■Liste des menus**

**M** 

## **Comment utiliser les fonctions du menu**

## **■Liste des menus**

## **Modi fi cation et réglage des chaînes**

Les réglages de la chaîne actuelle peuvent être modifiés en fonction de vos besoins et des conditions de

![](_page_11_Figure_2.jpeg)

![](_page_11_Figure_3.jpeg)

![](_page_12_Picture_7.jpeg)

**•Rétablir les réglages<br>Contrôler l'accès aux chaînes** 

Vous pouvez verrouiller des canaux spécifiques et spécifier qui peut les visionner. (Lorsqu'une chaîne est sélectionnée, un message apparaît ; en saisissant le numéro PIN, vous pouvez visionner la chaîne.)

## **Contrôler l'accès aux chaînes**

![](_page_12_Figure_2.jpeg)

![](_page_12_Figure_5.jpeg)

## **Rétablir les réglages**

Rétablit les réglages initiaux du téléviseur, comme par exemple les canaux mémorisées. Tous les réglages (chaînes, image, qualité sonore, etc.) sont réinitialisés.

## Affichage de l'écran d'un **ordinateur sur le téléviseur**

L'écran de l'ordinateur raccordé au téléviseur peut être affiché sur le téléviseur. Vous pouvez également écouter le son de l'ordinateur si le câble audio est branché. Pour raccorder l'ordinateur (p. 34)

![](_page_13_Picture_12.jpeg)

### .a..<br>6A (852 × 480 pixels),  $XGA (1.366 × 768 \text{ pixels})$ aent en fonction des signaux

![](_page_13_Figure_20.jpeg)

### atorsion horloge

• Réglez sur le niveau minimum en cas de bruit

ne si l'image est déformée **(H & V / Sur vert)**<br>ontaux et verticaux à partir de votre ordinateur partir de votre ordinateur (si disponible)

•Affi chage de l'écran d'un ordinateur sur le téléviseur – Affichage de l'écran d'un ordinateur sur le téléviseur<br>● Affichage de l'écran d'un ordinateur sur le téléviseur

![](_page_13_Picture_6.jpeg)

**■ Réglage du menu PC** (modifié à votre guise)

 $\Rightarrow$  TV

• Pour faire des réglages  $\Rightarrow$  "Comment utiliser les fonctions du menu"  $\bullet$  à  $\bullet$  (p. 18)

| <b>Menu</b>   | <b>Rubrique</b>                         |                        | <b>Ajustements / Configurations (options)</b>                                                                                                    |
|---------------|-----------------------------------------|------------------------|----------------------------------------------------------------------------------------------------|
| mage          | <b>Réglages</b><br><b>PC</b><br>avancés | Gain Rouge             | Contrôle la balance des blancs dans les zones rouges                                                                                                    |
|               |                                         | Gain Vert              | Contrôle la balance des blancs dans les zones vertes                                                                                                    |
|               |                                         | Gain Bleu              | Contrôle la balance des blancs dans les zones bleues                                                                                                    |
|               |                                         | Gamma                  | (2.0 / 2.2 / 2.5)                                                                                                    |
| Configuration | <b>Réglage</b><br><b>PC</b>             | Resolution             | Commute sur une vue grand écran<br>● VGA (640 × 480 pixels), WVGA (852 × 480 pixels),<br>XGA (1.024 × 768 pixels), WXGA (1.366 × 768 pixels)<br>Les options disponibles changent en fonction des signaux                              |
|               |                                         | Horloge                | Réglez sur le niveau minimum en cas de bruit                                                                                                    |
|               |                                         | Position H             | Ajustez la position horizontale                                                                                                    |
|               |                                         | Position V             | Ajustez la position verticale<br>$(\ \ )$                                                                                                    |
|               |                                         | Réglage de<br>la phase | Eliminez le scintillement et la distorsion<br>Réglez sur le niveau minimui<br>Ajustez après le réglage de l'horloge                                                                                                    |
|               |                                         | Synchronisation        | Choisit un autre signal synchrone si l'image est déformée (H & V / Sur ve<br>H&V : par les signaux horizontaux et verticaux à partir de votre ordina<br>Sur vert : par le signal du vert à partir de votre ordinateur (si disponible) |

 $\bullet$  Autres options  $\Rightarrow$  p. 20 et p. 21

**RETURN** 

## **Noms d'entrée**

Pour faciliter l'identification et la sélection du mode d'entrée, vous pouvez nommer les bornes d'entrée respectives et ignorer celles qui ne sont raccordées à aucun appareil. (Pour sélectionner le mode d'entrée  $\Rightarrow$  p. 14)

![](_page_13_Figure_2.jpeg)

(Maximum: dix caractères)

![](_page_14_Figure_9.jpeg)

## **Affi cher depuis la carte**

Les images fixes enregistrées avec un appareil photo numérique seront affichées.

![](_page_14_Picture_2.jpeg)

- •Ne retirez pas la carte alors que l'appareil est en train d'accéder à des données (sous peine d'endommager la carte ou l'appareil).
- 
- 
- 
- 29 • Ne soumettez pas la carte à une pression élevée ou un impact.<br>• Insérez la carte dans le bon sens (autrement, la carte risque d'être endommagée).<br>• Des interférences électriques, de l'électricité statique ou des opératio saurait être engagée pour toute détérioration ou dommage des données enregistrées.)

![](_page_14_Figure_10.jpeg)

## **(Photos)**

![](_page_15_Picture_394.jpeg)

![](_page_15_Picture_39.jpeg)

## **Fonctions Q-Link**

Q-Link établit une connexion entre le téléviseur et le magnétoscope / enregistreur DVD pour faciliter l'enregistrement et la lecture.

**Fonctions HDMI**

## **■Résumé des fonctions de commande**

Le raccordement par câble HDMI à un appareil Panasonic de l'appareil en question (p. 32). Il est possible d'utiliser les fond

Lors de la première utilisation de ce téléviseur, reportez-vous à "Configuration automatique". (p. 10) • Procédez au téléchargement vers l'appareil. (p. 21)

### **■Condition**

· Utilisez un magnétoscope/enregistreur DVD avec les logos suivants :

• Utilisez un magnétoscope/enregistreur DVD avec les logos suivants : "Q-Link", "NEXTVIEWLINK", "DATA LOGIC", "Easy Link", "Megalogic" ou "SMARTLINK"

 $\bullet$  Configuration de la prise Q-Link dans le menu Configuration (Q-Link, Sort. AV1 / AV2). (p. 21)

## ■**Télécharger les réglages de la chaîne**<br>● Procédez à la configuration auto. (p. 22)

### **■Fonctions disponibles**

Certains appareils d'enregistrement ne peuvent pas être utilisés. Lisez les modes d'emploi de l'appareil.

• "Easy Link" (marque commerciale de Philips Corporation) Lisez aussi les modes d'emploi de l'appareil.

(\*1) : Le logo HDMI s'affiche sur les appareils compatibles HDMI. (∗2) : Contactez votre revendeur de produits numériques le plus proche.

![](_page_15_Picture_395.jpeg)

L'interface HDMI (high-definition multimedia interface) vous permet de regarder des images numériques haute définition et d'écouter un son de qualité élevée en raccordant le téléviseur et l'appareil. Un appareil compatible HDMI (∗1) doté d'une prise de sortie HDMI ou DVI, comme un décodeur ou un lecteur DVD, peut être raccordé à la prise HDMI par le biais d'un câble compatible HDMI (de type "fully wired"). Pour les connexions, voir "Appareil externe"(p. 34)

![](_page_15_Picture_396.jpeg)

• "DATA LOGIC" (marque commerciale de Metz Corporation) • "Megalogic" (marque commerciale de Grundig Corporation)<br>• "Easy Link" (marque commerciale de Philips Corporation) • "SMARTLINK" (marque commerciale de Sony Corporat

- HDMI est la première interface AV grand public entièrement numérique au monde satisfaisant à la norme de non compression.
- Si l'appareil externe possède uniquement une sortie DVI, raccordez-la à la borne HDMI1 avec un câble adaptateur DVI-HDMI (∗2).
- Branchez le câble audio à la prise d'entrée audio lorsque le câble de conversion DVI vers HDMI est utilisé.<br>• (HDMI1 : utilisez les bornes COMPONENT-AUDIO)<br>• Les réglages audio peuvent être effectués sur l'écran du menu
- 
- 
- 
- 
- 
- 
- Fréquences d'échantillonnage de signaux audio compatibles (2ch L.PCM) : 48 kHz, 44,1 kHz, 32 kHz.<br>
 Les bornes HDMI2 / 3 sont uniquement pour le signal audio numérique.<br>
 L'utilisation avec un ordinateur n'est pas cons
- Un appareil non doté d'une prise de sortie numérique peut être raccordé à la prise d'entrée de "Component", "S-VIDEO" ou "Video" pour recevoir les signaux analogiques.

• La prise d'entrée HDMI peut être utilisée uniquement avec les signaux d'image suivants : 480i, 480p, 576i, 576p, 720p, 1080i et 1080p. Faites correspondre le réglage de sortie de l'appareil numérique.

• Pour de plus amples détails sur les signaux HDMI applicables, reportez-vous à p. 39.

- 
- 

## **Remarque**

• Commande des haut-parleurs (p. 33) De plus, les appareils dotés de la fonction "HDAVI Control 2" permettent l'opération suivante :

De plus, les appareirs doits de la forction TIDAVT Collid VERA (p. 33)<br>Ces fonctions sont limitées aux modèles qui intègrent "HDAVT Control" et "VIERA Link" de Panasonic.<br>Ca fonctions sont limitées aux modèles qui intègren

revendeur Panasonic local.

■ Câble HDMI<br>Cette fonction requiert un câble compatible HDMI (fully wired). Il n'est pas possible d'utiliser les câbles non compatibles HDMI<br>Il est recommandé d'utiliser le câble HDMI Panasonic. Numéro de pièce recommandé :

Configurez l'appareil pour y activer cette fonction. Consultez le mode d'emploi de l'appareil. Pour les raccordements, voir "Appareil externe" (p. 35). Consultez également le mode d'emploi de l'appareil.

•RP-CDHG15 (1,5 m)

•RP-CDHG30 (3,0 m)

 $\bigcirc$ RP-CDHG50 (5,0 m)

### **■Préparatifs**

### **■ Lors de la première utilisation / Lors de l'ajout d'un nouvel appareil, du rebranchement d'un appareil ou d'un changement de la con fi guration**

**Une fois connectés, allumez l'appareil puis le téléviseur.**

**Placez le mode d'entrée sur HDMI1, HDMI2 ou HDMI3 (p. 14) et véri fi ez qu'une image est correctement affi chée.**

![](_page_16_Figure_23.jpeg)

![](_page_16_Figure_26.jpeg)

![](_page_16_Picture_504.jpeg)

## **Fonctions HDMI**

## **VIERA Link "HDAVI Control™"**∗

\*Profitez en plus de l'interopérabilité HDMI avec les appareils Panasonic dotés de la fonction "HDAVI Control".<br>Ce téléviseur prend en charge la fonction "HDAVI Control 2".<br>La connexion à certains appareils Panasonic (enre

• Lecture facile(p.33)

• Liaison sous tension( $p.33$ )<br>• Liaison bors tension( $p.33$ )

• Liaison hors tension(p.33)

# •Appareil externe

**Avancé**

![](_page_17_Figure_0.jpeg)

![](_page_18_Picture_758.jpeg)

●Le son est activé uniquement pour la fenêtre principale en mode de plusieurs fenêtres.<br>●Il n'est pas possible de changer le format d'écran en mode de plusieurs fenêtres.<br>●Le mode de plusieurs fenêtres n'est pas utilisabl

•L'image ou le son risque de ne pas être disponible pendant les premières secondes lorsque le mode d'entrée est modifié.<br>•La fonction Volume sera affichée lors de l'aiustement du volume de l'appareil.

## **Fenêtres multiples**

Vous pouvez afficher deux images à la fois. (p. 13)<br>Le même mode d'entrée ne peut pas être affiché en même temps.

- 
- 
- 
- 
- Certains signaux sont reformatés pour convenir au visionnement sur votre écran.<br>■ Le délai d'affichage du mode d'entrée ou de la position de programme est réglable avec "Délai aff. bannière"<br>dans le menu Configuration (

## **VIERA Link "HDAVI Control™"**

La connexion HDMI à certains appareils Panasonic établit automatiquement une interface entre le téléviseur et ces appareils.(p. 32)

- Cette fonction risque de ne pas fonctionner selon la condition de l'appareil. L'image ou le son risque de ne pas être disponible pendant les premières secondes de lecture.
- 
- 
- 
- Si vous raccordez au téléviseur un appareil doté de la fonction "HDAVI Control 2" à l'aide d'un câble HDMI, le<br>son de la borne DIGITAL AUDIO OUT pourra être émis en mode surround multicanal.
- La lecture facile est aussi disponible avec la télécommande pour un amplificateur ou un lecteur de cinéma à<br>domicile. Consultez le mode d'emploi de l'appareil.<br>• Si vous raccordez en même temps des appareils du même type
- HDMI1 et un deuxième à HDMI2), VIERA Link sera disponible pour la borne qui porte le plus petit numéro.
- "HDAVI Control 2" est la nouvelle norme (depuis février 2007) pour les appareils compatibles HDAVI Control de Panasonic. Cette norme est compatible avec les appareils HDAVI classiques de Panasonic.

Le texte affiché à l'écran explique de quelle manière l'aspect automatique a déterminé le rapport d'aspect utilisé : "Large" apparaît en haut à gauche de l'écran si un signal d'identification grand écran (WSS) est détecté ou si un signal est détecté via une prise SCART. L'aspect automatique adopte le format grand écran 16:9 ou 14:9 approprié. Cette fonction est aussi opérationnelle dans les autres modes d'aspect. "Automatique" apparaît en haut à gauche de l'écran si des bandes noires sont détectées en haut et en bas de l'image. L'aspect automatique choisit le meilleur format d'écran et agrandit l'image pour qu'elle occupe tout l'écran. Ce processus peut prendre plusieurs minutes en fonction de l'obscurité de l'image.

## **Données techniques**

## **Format d'écran**

## **Remarque**

• Le format d'écran varie selon le programme, etc. S'il est supérieur au standard "16:9", des bandes noires peuvent apparaître en haut et en bas de l'écran.

- magnétoscope, ajustez le tracking de votre magnétoscope. (Consultez le manuel du magnétoscope.)<br>● Il est possible de mémoriser séparément les signaux pour SD (définition normale) et HD (haute définition).
- Pour sélectionner manuellement le format d'écran : (Uniquement "16:9" ou "4:3" en mode PC)

![](_page_18_Picture_11.jpeg)

La taille et l'aspect optimum peuvent être choisis pour regarder des images plus détaillées. (p. 13)

■Automatique : L'aspect automatique détermine le meilleur format d'écran à utiliser pour que l'image occupe tout l'écran grâce à un processus en quatre étapes pour vérifier si l'image visionnée est une image grand écran. Si l'aspect automatique détecte un signal grand écran, il adopte le mode grand écran 16:9 ou 14:9 approprié. Si l'aspect automatique ne détecte pas de signal grand écran, ce téléviseur sophistiqué améliore l'image pour offrir un visionnement optimal.

![](_page_19_Picture_839.jpeg)

![](_page_19_Picture_840.jpeg)

## **Données techniques**

## **Format des données pour parcourir la carte**

Photo : Images fixes enregistrées avec des appareils photo numériques compatibles avec les fichiers JPEG des normes DCF∗ et EXIF

Format des données : Baseline JPEG (Sous-échantillonnage 4:4:4, 4:2:2 ou 4:2:0)

Nombre max. de fichiers: 9.999

Résolution de l'image : 160 × 120 à 10.000.000

- Type de carte compatible (capacité maximale) : Carte SDHC (4 Go), carte SD (2 Go), MultiMediaCard (128 Mo), carte miniSD (1 Go) (nécessite un adaptateur miniSD)
- 

Consultez les dernières informations sur le type de carte sur le site Web suivant. (En anglais uniquement) http://panasonic.co.jp/pavc/qlobal/cs/

Un ordinateur peut être raccordé au téléviseur de sorte que l'écran de l'ordinateur s'affiche et que le son soit émis du téléviseur.

<sup>∗</sup>DCF (Design rule for camera fi le system) : Norme unifi ée établie par la JEITA (Japan Electronics and Information Technology Industries Association).

## **Informations sur les prises PERITEL, S-vidéo et HDMI**

### ■**Prises Péritel AV1**

![](_page_19_Picture_841.jpeg)

### (RVB, Vidéo, Q-Link)

Entrée AV1 possibles: RVB (Rouge / Vert / Bleu).

### **■**Prises Péritel **AV2**

(RVB, Vidéo, S-Vidéo, Q-Link) AV2: L'etat des broches 15 et 20 dépend de la sélection S-VHS / VIDEO

![](_page_19_Figure_28.jpeg)

![](_page_19_Figure_30.jpeg)

### **■**Prisel **HDMI**

## **Raccordement à l'ordinateur**

![](_page_19_Picture_842.jpeg)

![](_page_19_Figure_42.jpeg)

## **Signaux d'entrée pouvant être affichés**

- Signaux de l'ordinateur qui peuvent être entrés : Fréquence de balayage horizontal 31 à 69 kHz ; fréquence de balayage vertical 59 à 86 Hz (des lignes de signal supérieures à 1.024 peuvent être à l'origine d'un mauvais affichage de l'image).
- Il n'est pas nécessaire d'utiliser un adaptateur pour ordinateur pour le connecteur D-sub 15 broches compatible avec DOS/V.

## $\hat{}$  Remarque  $\hat{}$

● Certains modèles d'ordinateur ne peuvent pas être raccordés sur ce téléviseur.<br>● Lors de l'utilisation d'un ordinateur, réglez ce dernier sur la qualité d'affichage des couleurs la plus élevée.<br>● Pour plus d'information

![](_page_19_Picture_843.jpeg)

• Signal pour le connecteur D-sub 15 broches

<sup>∗</sup> Marquer: Signal d'entrée applicable

## **Remarque**

● Les signaux n'ayant pas les caractéristiques ci-dessus ne donnent pas toujours des images correctes.<br>● Les signaux ci-dessus sont reformatés pour un visionnement optimal sur votre écran.<br>● Le signal d'entrée conforme à

39 and the complete state of the complete state is a complete state for the collection of delight position in the column  $39$ 

## **COMPONENT** (Y, PB, P R)**, HDMI**

## **PC** (D-sub 15P)

![](_page_19_Figure_26.jpeg)

### ■ Prise AV3 S-Vidéo à 4 broches

## **Remarque**

• Une image JPEG modifiée avec un ordinateur ne peut pas être affichée.<br>
• Les images importées d'un ordinateur doivent être compatibles avec EXIF (Exchangeable Image File) 2.0, 2.1 et 2.2.<br>
• Les fichiers partiellement al

![](_page_20_Picture_304.jpeg)

- **Le téléviseur est-il en mode "AV" ?**
- Le cordon d'alimentation est-il branché dans la prise de courant ?
- Le téléviseur est-il sous tension ?
- Vérifiez le menu Image (p. 20) et le volume.
- Vérifi ez que tous les câbles péritel requis sont présents et qu'ils sont bien raccordés.

## **Points blancs ouombre sur les images (bruit)**

![](_page_20_Picture_4.jpeg)

• Confirmez au moyen de la touche AV que vous avez sélectionné S-Vidéo, <sup>c</sup>'est-à-dire AV2/AV2S (p. 14).

• Vérifi ez la position, l'orientation et le raccordement de l'antenne.

## **Il n'y a ni image ni son**

**Les fonctions Enregistrement TV direct / Q-Link n'enregistrent pas**<br>• Vérifiez le câble péritel et connexion. Réglez également

## **Format Auto**

• La fonction d'aspect automatique est conçue pour offrir un format d'écran optimal, de sorte que l'image remplisse tout l'écran. Pour les commandes d'utilisateur, voir p. 36.

## **S-Vidéo / photo noir et blanc**

## **Messages sur écran - Ex. : EC/AV1**

 $\bullet$  Il suffit d'appuyer sur la touche  $i$  pour effacer ce message.

Appuyez de nouveau pour le réafficher.

![](_page_20_Picture_20.jpeg)

## **FAQ**

Avant de demander toute réparation ou assistance, veuillez suivre ces indications simples pour résoudre le problème.

Si le problème persiste, contactez votre revendeur Panasonic local pour obtenir de l'aide.

• Vérifi ez le câble péritel et connexion. Réglez également "Sort. AV1 / AV2" dans le menu Confi guration (p. 21).

## **Des points rouges, bleus, verts et noirs peuvent apparaître sur l'écran**

![](_page_20_Picture_305.jpeg)

• C'est une caractéristique des écrans à cristaux liquides, ce n'est pas un dysfonctionnement. Le panneau à cristaux liquides est fabriqué en faisant appel à une technologie de haute précision, ce qui vous permet de bénéficier d'une image de bonne définition. Un certain nombre de pixels non actifs peuvent apparaître occasionnellement à l'écran sous la forme de point fixe rouge, vert, bleu ou noir.

 Notez que cela n'affecte pas les performances de votre téléviseur.

## **En appuyant du doigt sur le panneau LCD, celui-ci bouge légèrement. Et un bruit de cliquetis peut être émis.**

• Un jeu a été laissé autour du panneau pour empêcher qu'il ne soit endommagé.

 En appuyant du doigt sur le panneau, celui-ci peut bouger légèrement et un bruit de cliquetis peut être émis. Il ne s'agit pas d'un dysfonctionnement.

VHF R3 - R5 Lecture de cassettes NTSC à partir de magnétoscopes PAL **M.NTSC** Lecture de magnétoscopes NTSC 4,43 MHz **NTSC (entrée AV uniquement))** Lecture de magnétoscopes NTSC

sans condensation)

 $0.5$  V[rms]

**1,0 V[p-p] (incluant la synchronisation) ±0,35 V[p-p]** 

 $0.5$  V[rms]

Ce téléviseur prend en charge la fonction "HDAVI Control 2"

 $R$ ,G,B/0,7 V[p-p] (75 Ω)<br>HD, VD/Niveau TTL 2,0 - 5,0 V[p-p] (haute impédance)

0,5 V[rms] (haute impédance)

vec socle du téléviseur<mark>)</mark><br>éléviseur seul)

![](_page_21_Picture_343.jpeg)

0 mm) × 2 unités, Haut-parleur d'aigus (23 mm × 100 mm) × 2 unités<br>5 W)

al 31 - 69 kHz 59 - 86 Hz CATV S21 - S41 (Hyperbande)

## **Licence**

**Marques de commerce**<br>● VGA est une marque de commerce d'International Business Machines Corporation.

- 
- 

■ Macintosh est une marque déposée par Apple Computer, USA.<br>■ S-VGA est une marque déposée par Video Electronics Standard Association.<br>Même s'il n'existe aucune mention spéciale de marque de commerce de société ou de prod commerce ont toutefois été respectées.<br>• Le logo SDHC est une marque déposée.

- 
- HDMI, le logo HDMI et High-Definition Multimedia Interface sont des marques commerciales ou des marques déposées de HDMI Licensing LLC.
- 
- ■HDAVI Control™ est une marque de commerce de Matsushita Electric Industrial Co., Ltd.<br>■TruSurround XT, SRS et le (●) symbole sont des marques déposées de SRS Labs, Inc.<br>TruSurround XT technologie est incorporé sous licen

## **Remarque**

• La conception et les caractéristiques techniques peuvent être modifiées sans notification préalable. Le poids et les dimensions indiqués sont approximatifs.<br>• Cet appareil est conforme aux normes EMC mentionnées ci-desso

• Cet appareil est conforme aux normes EMC mentionnées ci-dessous. EN55013, EN61000-3-2, EN61000-3-3, EN55020, EN55022, EN55024.

## **Caractéristiques**